## 情報通信実験 2,4,5向け

## VLSI 設計室および電電実験室使用案内

(南 2 号館 301 室、302 室、307 室)

2024 年 4 月 5 日

規則

- 1. 入室手順: 実験室に入室する際は、南二号館南側にある外側階段を使用して 3 階へアクセ スしてください
- 2. 靴の取り扱い: 室内に入る前に外で靴を脱ぎ、木製のシューズボックスに置いてください。室内 では、用意されているスリッパをご使用ください。
- 3. パソコンの利用: デスクの下にあるパソコンの電源は短く押してからご利用ください。デスク上の パソコンは電電用ですので、注意が必要です。
- 4. OS の切り替え: デフォルト OS は Linux です。Windows を利用したい場合は、電源を入れた直 後に Esc キーを数回押して OS を切り替えてください。
- 5. ディスプレイの利用: 情通と電電のパソコンが同じディスプレイを共有しています。ディスプレイの 切り替えが自動的にできない場合は手動で設定してください。
- 6. キーボードとマウスの利用: 引き出しの中にあるキーボードとマウスを利用してください。デスク の上にあるキーボード、マウス、およびパソコンは電電用の物ですので、誤って使用しないように 十分にご留意ください。
- 7. ログアウトと後片付け: 使用後はアカウントからログアウトし、電源を切り、キーボードやマウスを元 の位置に戻してください。
- 8. VLSI 設計室の特記事項: VLSI 設計室で使用するスリッパは、他の場所での使用は避けてくだ さい。飲食は禁止です。ゴミは原則として持ち帰ってください。
- 9. トイレの利用: トイレに行く際は、302 室や 307 室を通らないようにご注意ください。帰る際には、 再び手指を消毒し、スリッパを履き替えてください。

これらの規則と手順にご協力いただき、安全かつ円滑な実験室の運用をお願いいたします。何 かご不明点があれば、スタッフにお気軽にお尋ねください。

退室時チェック項目

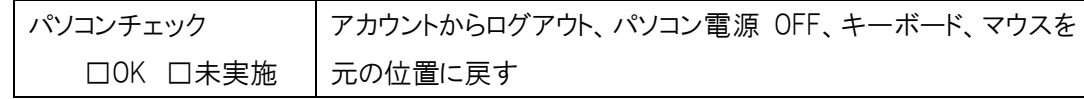

https://www.vdc.ict.e.titech.ac.jp/exper/homepage-j.html

## VLSI 設計室の環境説明

- 入退室を制御しています。解錠時間は平日の 8 時 30 分から 17 時 30 分です。
- 【PC の起動デフォルト】 PC の起動デフォルトは Linux です。この場合は USB メモリーは使用でき ません。ファイルの転送は WinSCP、Box、およびブラウザーを利用してください。
- PCを Windows で起動したい場合は、Esc を押して、OS の切り替えをしてください。
- Windows を利用する場合のアカウント:joho3. パスワード:ex3
- 使用開始から終了までの手順
	- 1. 電源を入れる
		- まずディスプレイの電源を入れてください。デスク下の棚に設置されている PC の電源 ボタンを押してください。この実験室は VLSI設計室の他、電々実験室としても使用して います。デスクの上に置いてある PC は電々実験室所有ですので、触らないでください。 ディスプレイは共用ですが、キーボードとマウスは別々で引き出しの中にある物を使っ てください。
	- 2. ログインする
		- 電源を入れると、PC は Linux サーバーの X 端末として起動され、ログイン画面が表示 されます。アカウント名とパスワードを入力してください。
	- 3. 終了手順
		- (1) CAD ツールやブラウザやエディタはメニューから終了してください。正常に終了せずに ログアウトしますと、次回ログインしたときに不具合が生じる可能性があります。
		- (2) 画面左上の「アプリケーション」をクリックしてメニューを表示し、「ログアウト」をクリック、 「ログアウト」画面に表示される「ログアウト」をクリックしてください。
		- (3) ログイン画面に戻ったことを確認し、PC の電源ボタンをポンと押すと、端末がシャットダ ウンし始め、電源が落ちます。PC の電源が Off になっているのを確認して退室してください。
- エディタ: emacs: UNIX 環境で一般的なテキストエディタ(日本語入力の切替えは Ctrl と\ 或は | と同時に押す)、gedit、vim も利用可能です。
- Linux 上のブラウザ: chromium 或いは firefox 日本語入力切替えは 半角/全角キー
- pdf ファイルの表示 evince

メールによる問い合わせ:

 情報通信実験3の内容、VLSI 設計用 CAD ツールの操作に関する質問 インストラクター、TA 全員へ [ex3\\_2024@vlsi.ict.e.titech.ac.jp](mailto:ex3_2024@vlsi.ict.e.titech.ac.jp) 他の各情報通信実験について、担当インストラクター、TA へ連絡してください。 マシントラブルは管理者へ [vdc-root@vlsi.ict.e.titech.ac.jp](mailto:vdc-root@vlsi.ict.e.titech.ac.jp) VLSI 設計室ホームページ http://www.vdc.ict.e.titech.ac.jp/

https://www.vdc.ict.e.titech.ac.jp/exper/homepage-j.html